# 統計ソフトのMinitabで実行

#### ①統計 → 実験計画法(DOE) → 応答曲面 → 応答曲面計画の作成を選択

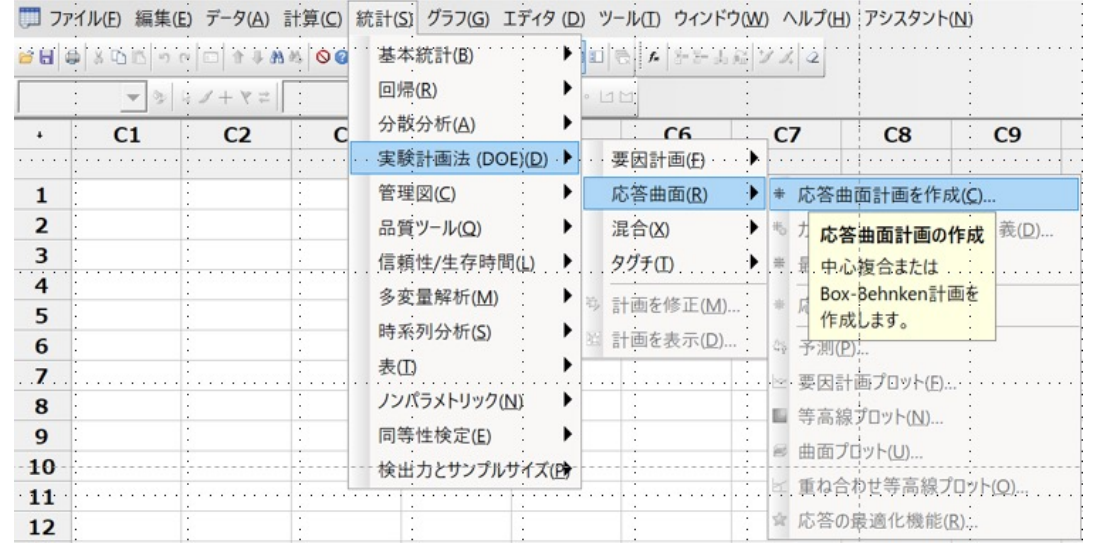

## ③2番目の計画(20の実行と2つのブロック)を選択して→ アルファ値をカスタムにして1を入力→ OKをクリック

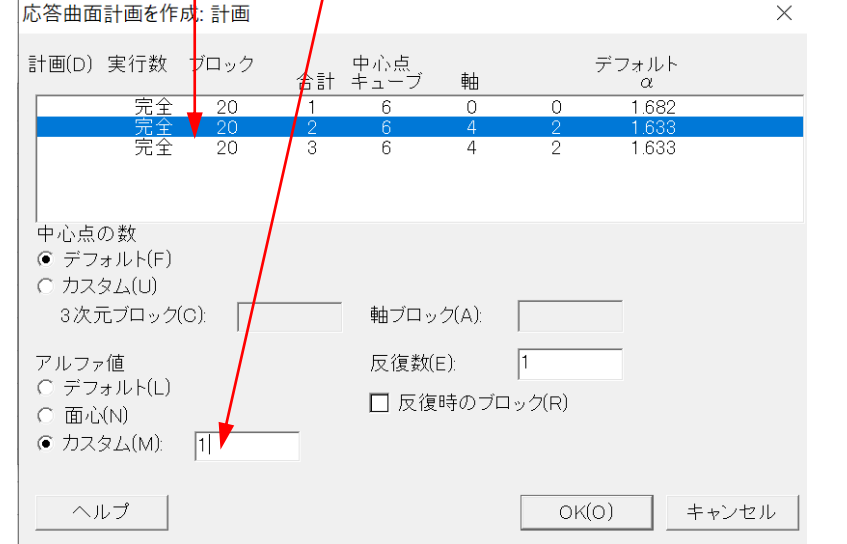

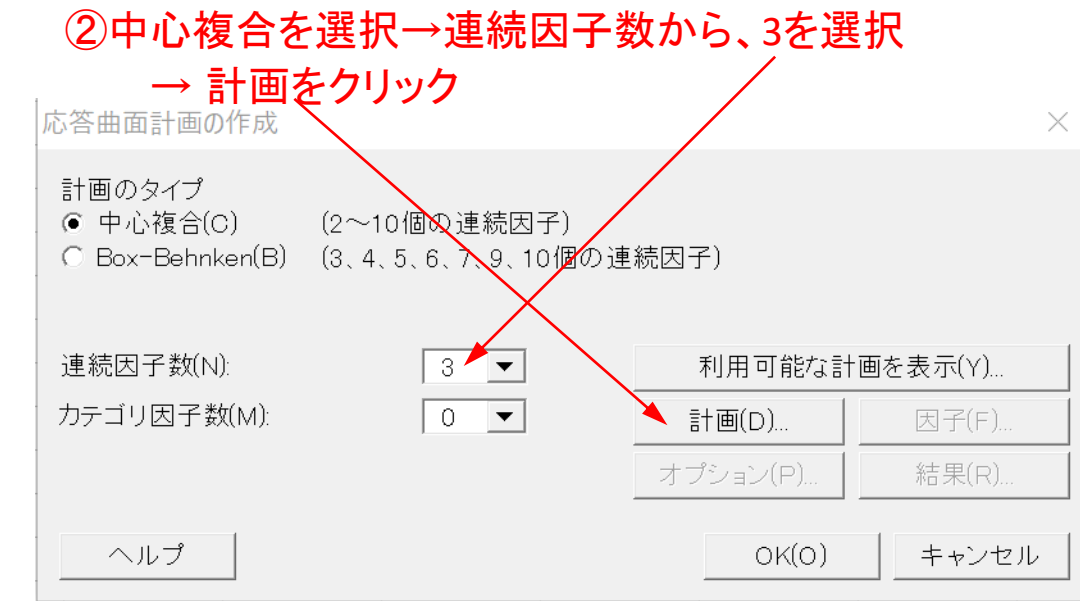

## ④OKをクリック

 $\equiv$ 

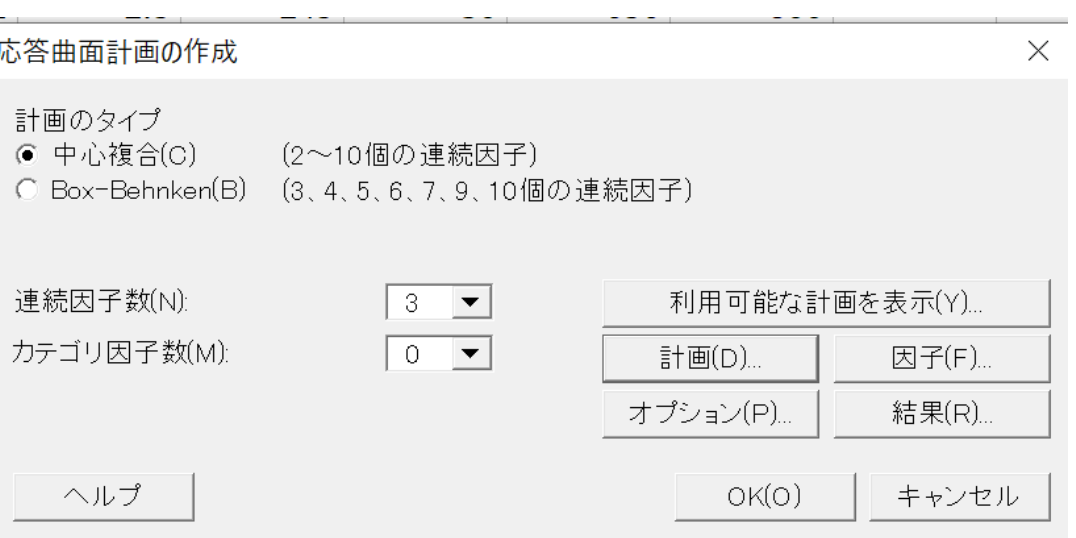

# ⑤ウィンドウ→ ワークシートを選択 のようなのは のはない の作成された計画が表示

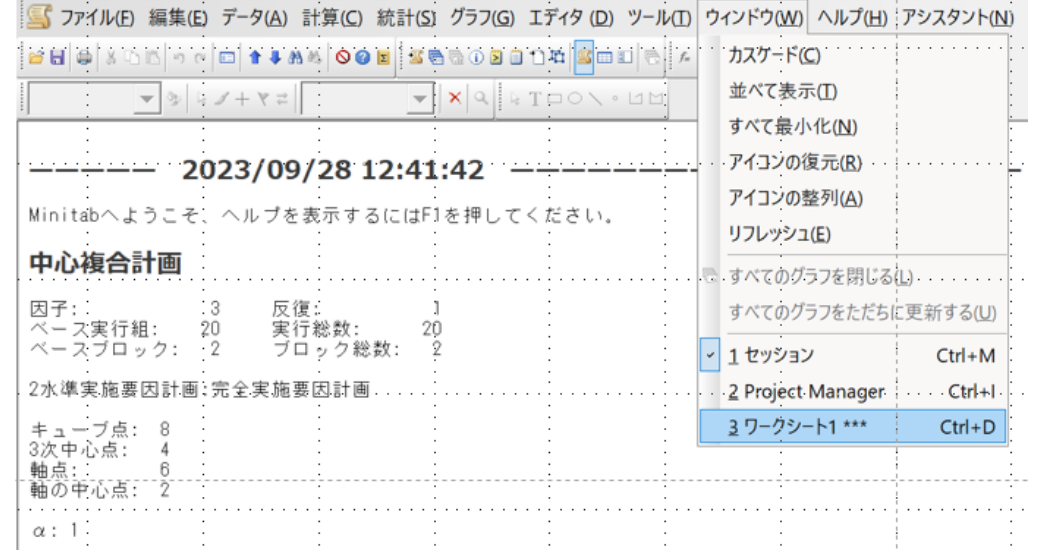

#### ⑦実行順序に実施した実験結果をC8列に記入する

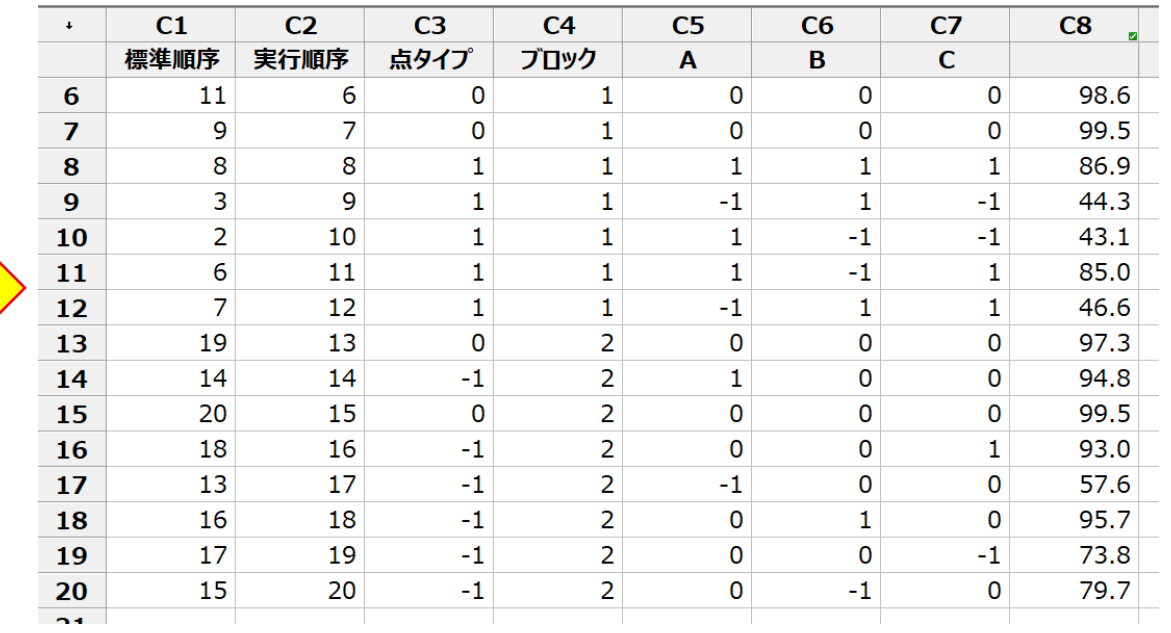

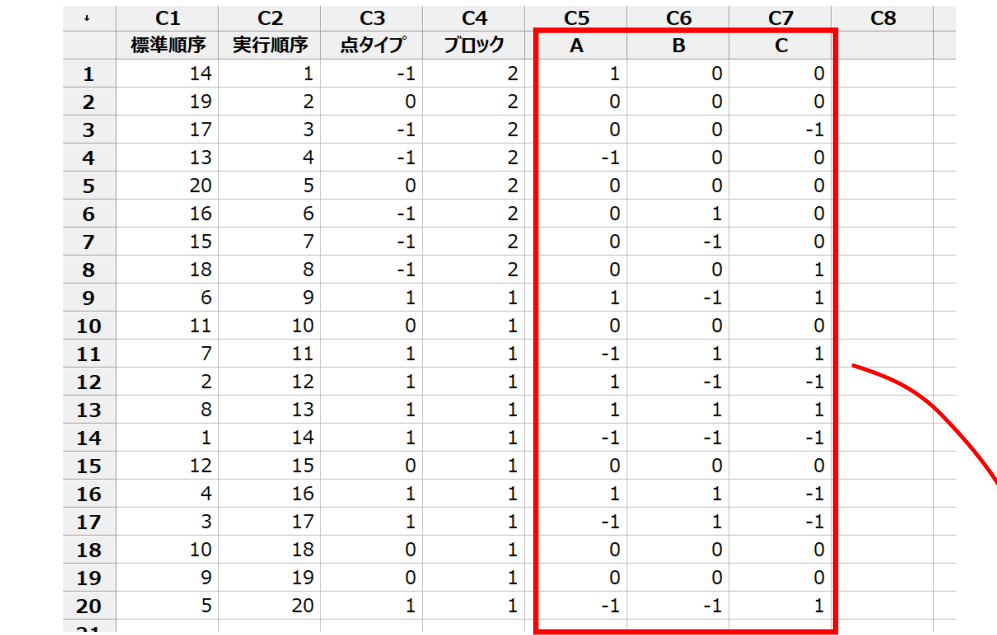

・ランダムな順番がC1列で、1番から並べたものがC2列 C2の順番に実験を行います。

・この場合、点タイプ−1は面、0は中心、1は頂点 ・ブロックは同じ構造を持った実験単位。同一の実験条 件で測定の必要あり Inscribed

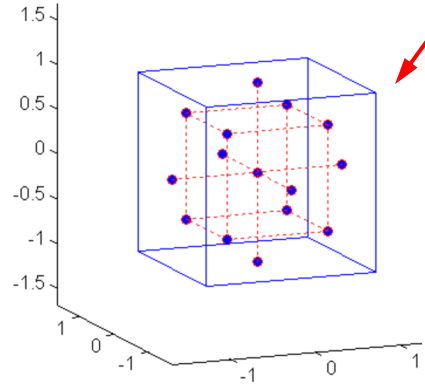

#### 等高線図

 $\overline{C}$ 

 $\overline{\phantom{1}}$  90  $-100$  $>$  100

固定値<br>B0

60

-80 90

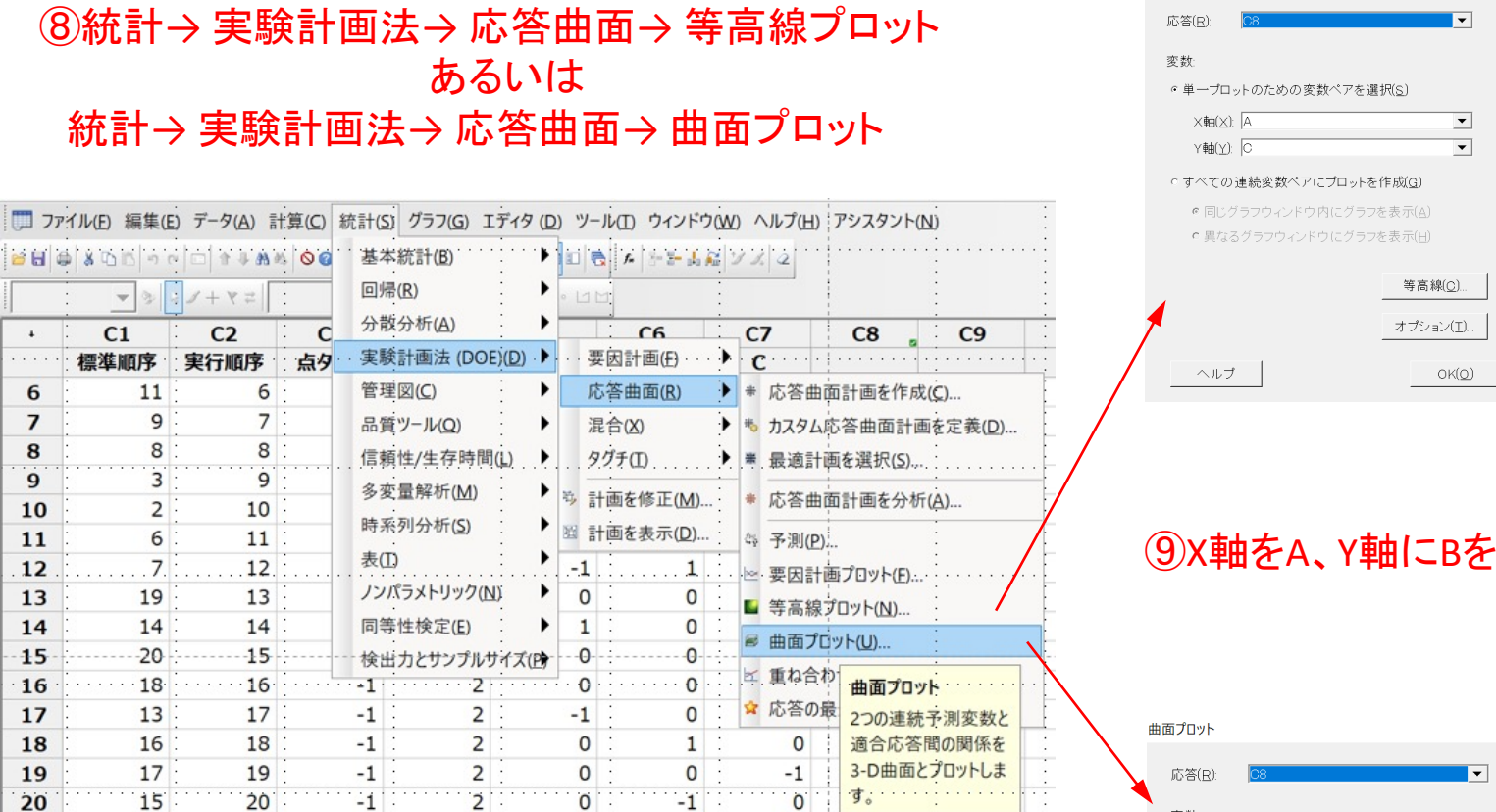

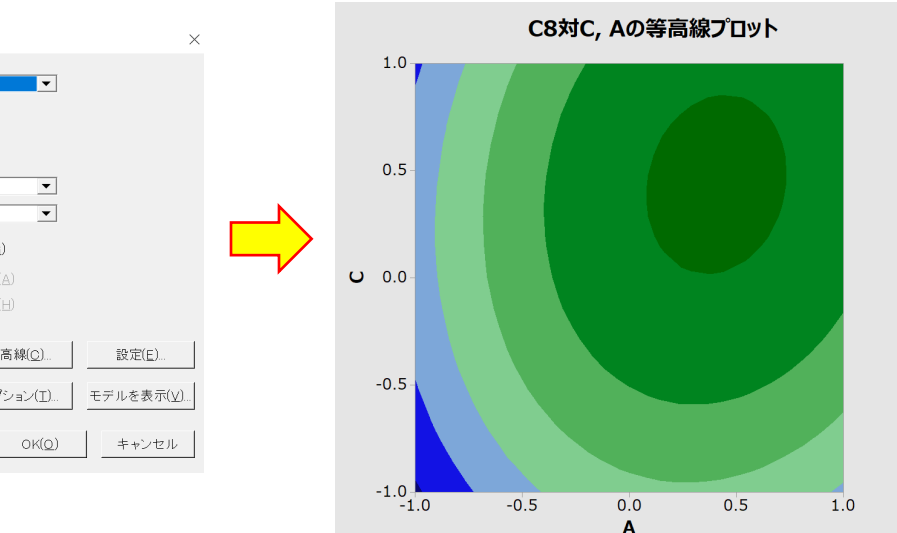

#### ⑨X軸をA、Y軸にBを入れる

等高線プロット

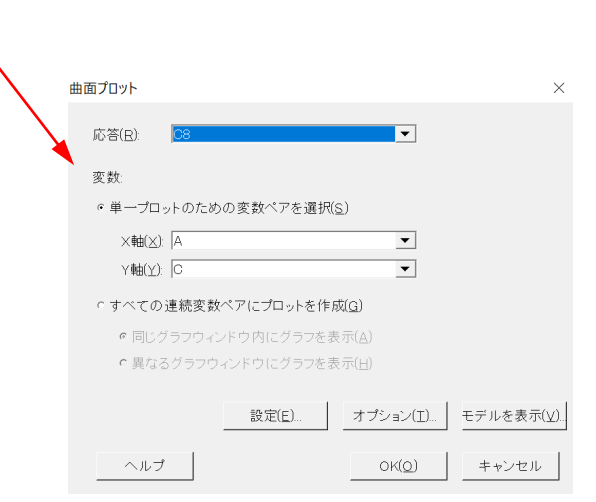

### 曲面プロット

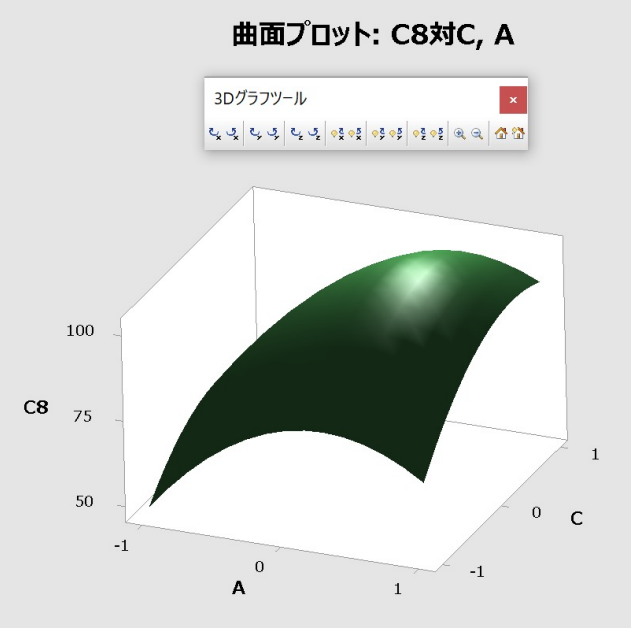

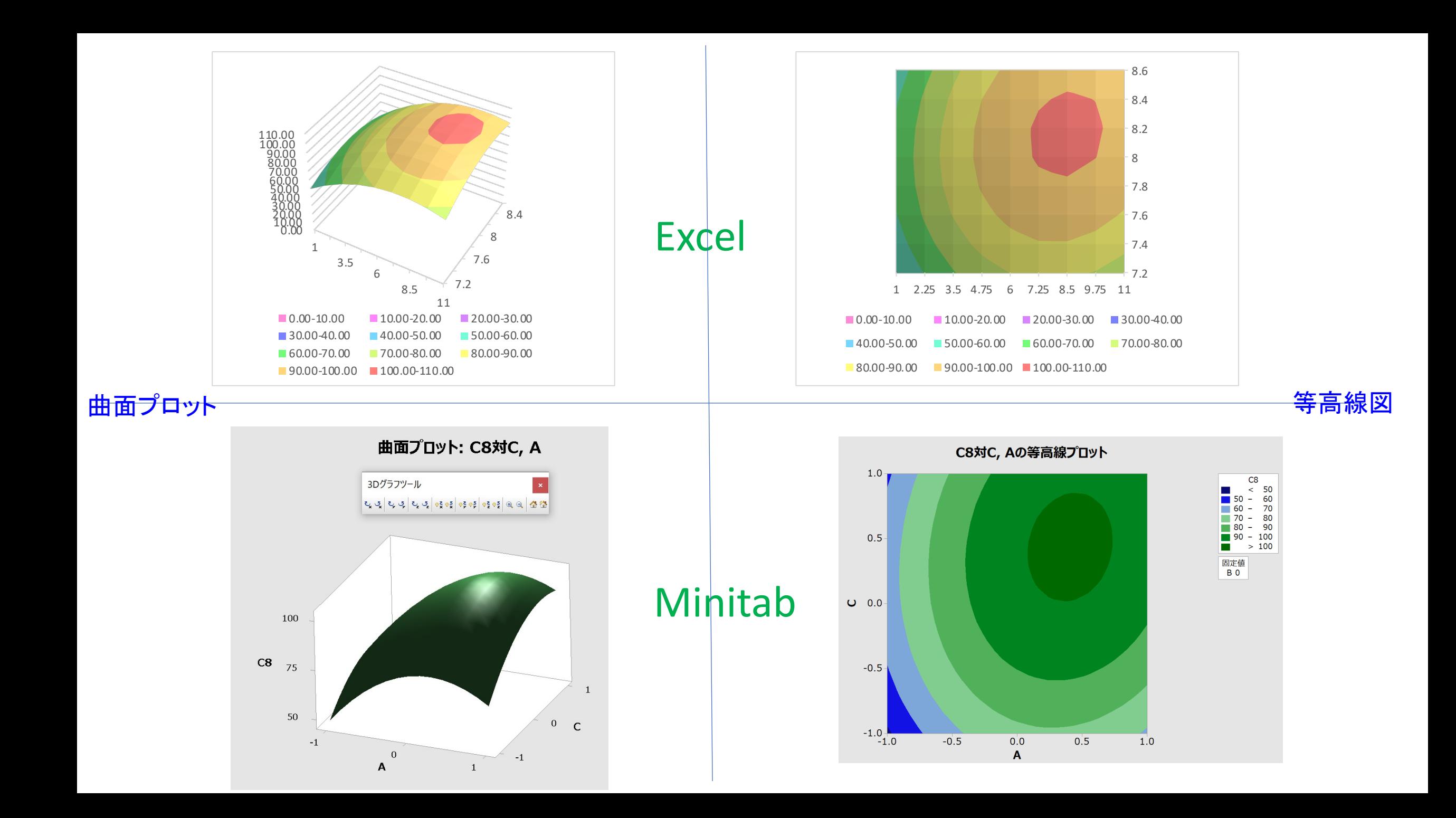